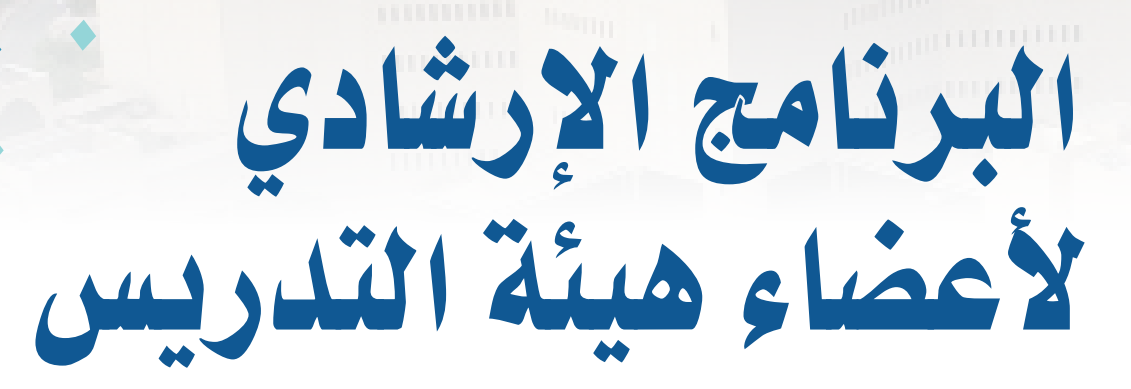

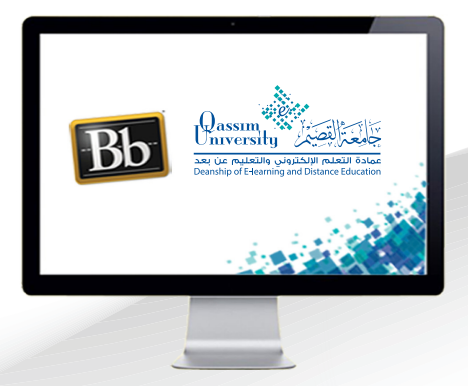

## **إدارة وإجراء المحادثات النصية**

**عزيزي عضو هيئة التدريس بعد االنتهاء من قراءة هذا الملف سوف تكون بإذن الله ً على أن: تعالى قادرا**

 **تبـدأ المحادثـات النصيـة مع جمع الحاضرين في الجلسـة أو مع المنسـقين فقـط إن وجودوا.**

El.qu.edu.sa

**عزيـزي عضـو هيئـة التدريـس، يوفـر لـك النظـام مجموعـة مـن األدوات الهامـة، والتـي ال غنـى عـن اسـتخدامك لهـا أو لبعـض منهـا أثنـاء انعقـاد الجلسـة، وتسـتطيع الوصـول إلـى هـذه األدوات عـن طريـق:**

 **.الضغط على خيار )فتح اللوحة(، الذي يظهر أسفل يسار الشاشة.**

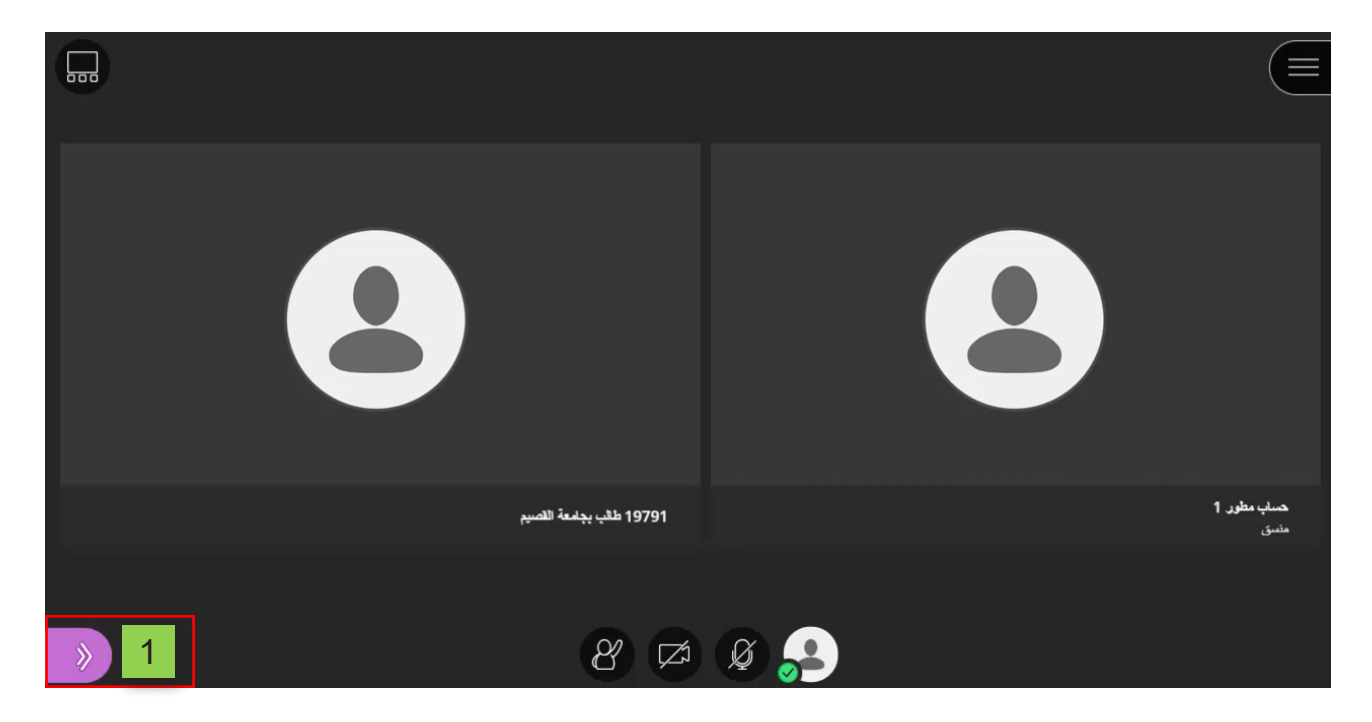

 **.لتظهــر علــى يســار الشاشــة )قائمــة أدوات الفصــل االفتراضــي(، والتــي تفتــح علــى أداة المحادثـات النصيـة، حيـث يمكنـك إرسـال أو اسـتقبال المحادثـات النصيـة مع جميـع الحاضرين فـي الجلسـة، عـن طريـق الضغـط علـى خيـار الـكل.**

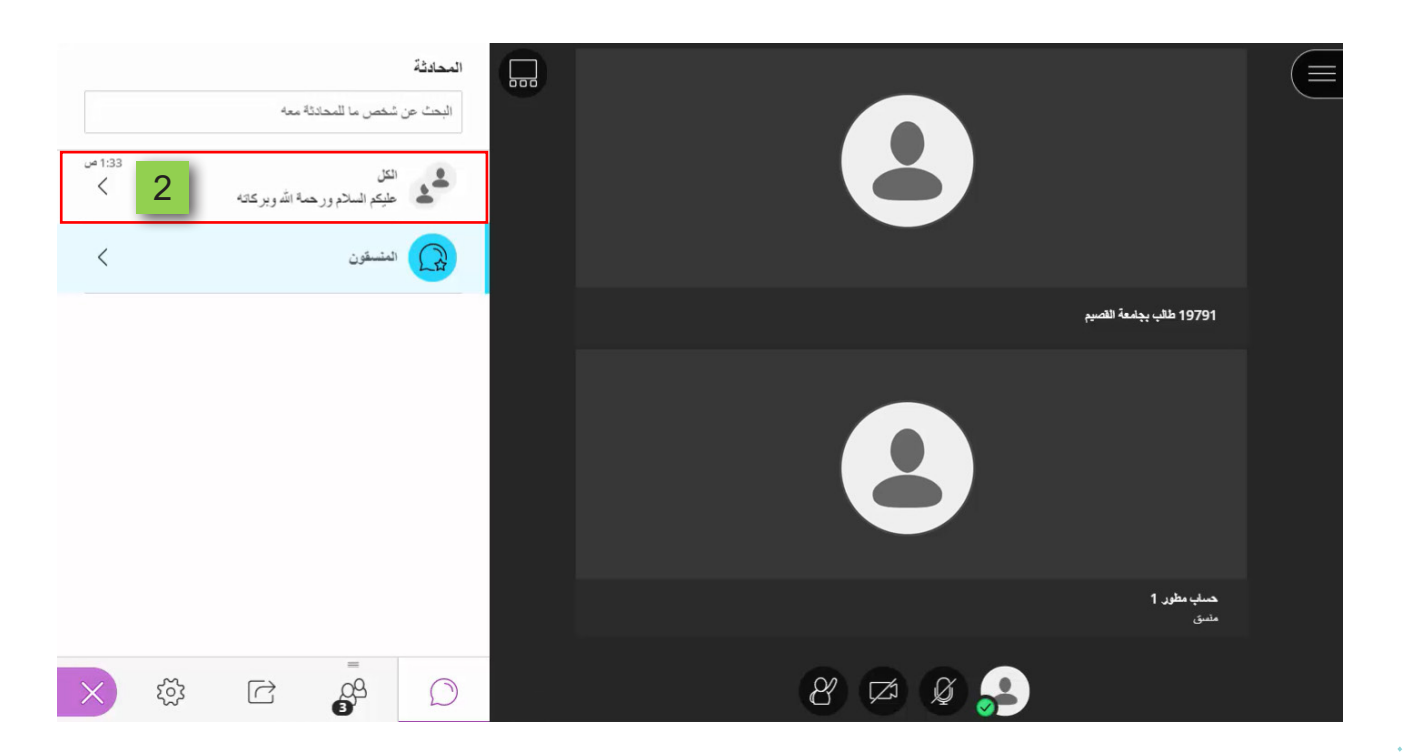

- **.يظهـر أمامـك فـي الجـزء الخـاص بالمحادثـات النصيـة، جميـع المحادثـات النصيـة التـي تـم إرسـالها مـن جميـع الحاضريـن مـن بدايـة الجلسـة.**
- **.يمكنـك الـرد أو المشـاركة عـن طريـق كتابـة رسـالتك النصية في هـذا الجزء، ثم قـم بالضغط علـى زر )Enter )مـن لوحـة المفاتيـح ليتـم إرسـال ومشـاركة الرسـالة مـع الجميع.**

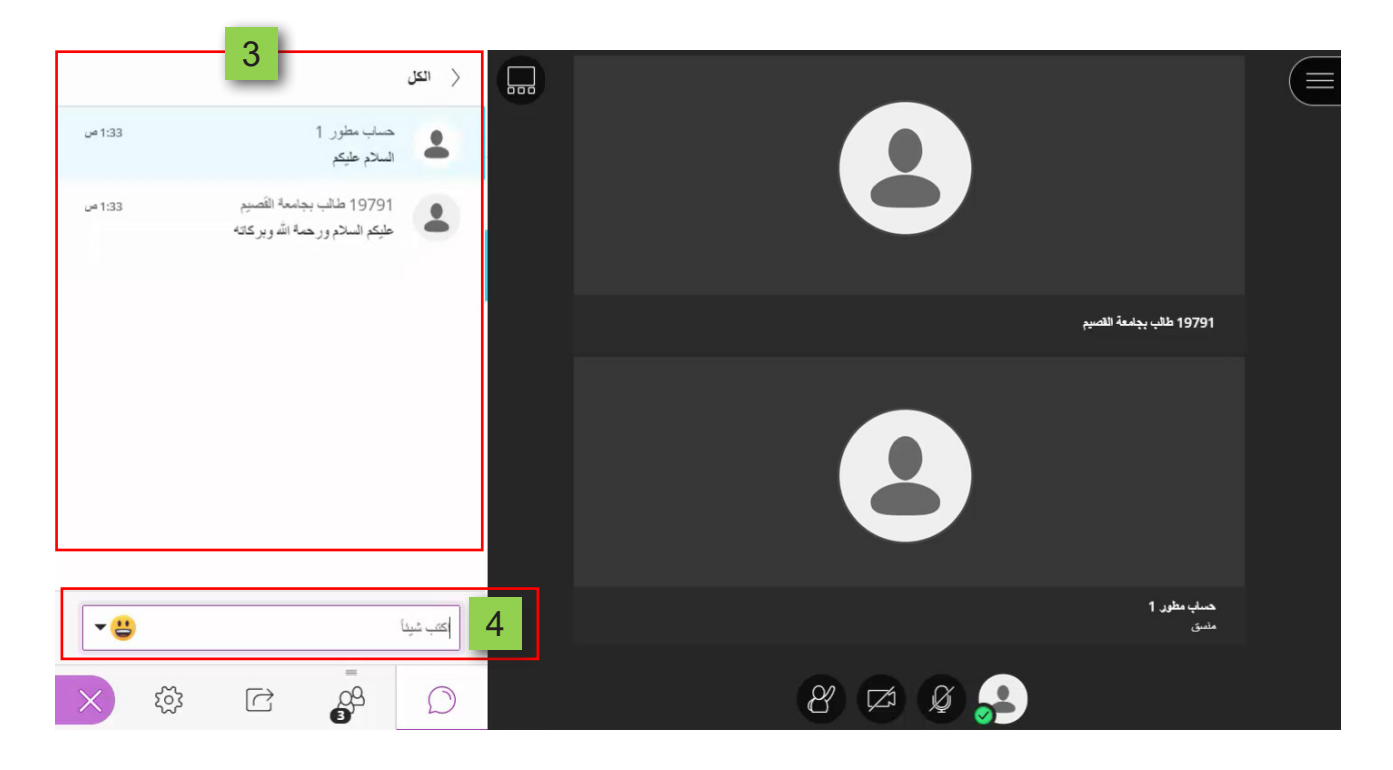

 **.يمكنك إرسـال أو اسـتقبال المحادثات النصية لفئة مخصصة من الحاضرين مثل المنسـقون، وذلـك بالضغـط علـى خيار )المنسـقون(.**

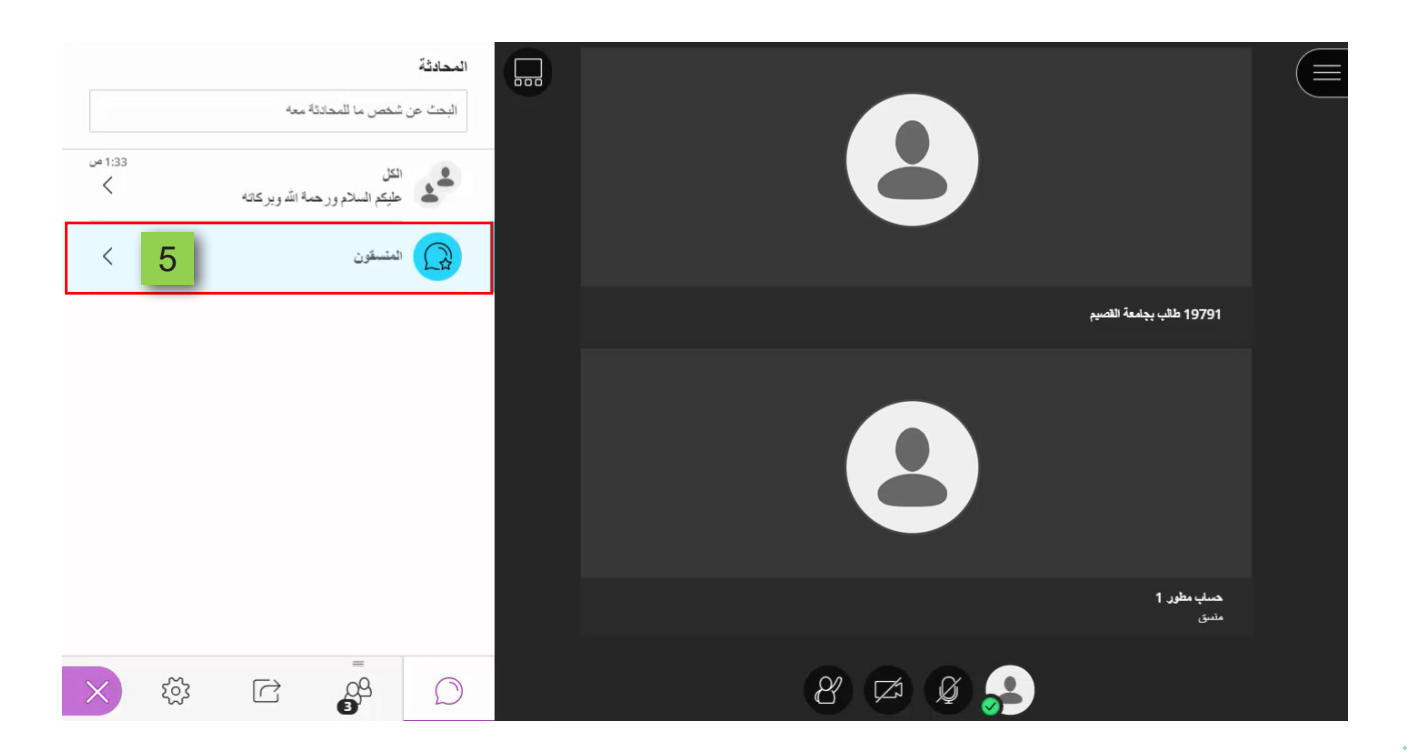

- **.ليظهـر فـي هـذا الجـزء جميـع المحادثـات النصيـة التـي تـم كتابتهـا وإرسـالها عـن طريـق المنسـقين، وفـى حـال مشـاركتك بكتابـة محادثـة نصيـة وإرسـالها أثنـاء عرضـك لهـذه الفئـة مـن الحاضريـن، فلـن يتـم عـرض الرسـالة النصيـة إال إلـى المنسـقين فقـط.**
- **.للعـودة مـرة أخـرى للشاشـة التـي بهـا تصنيـف جميـع الحاضريـن فـي الجلسـة قـم بالضغـط علـى خيـار )اللوحـة السـابقة(.**

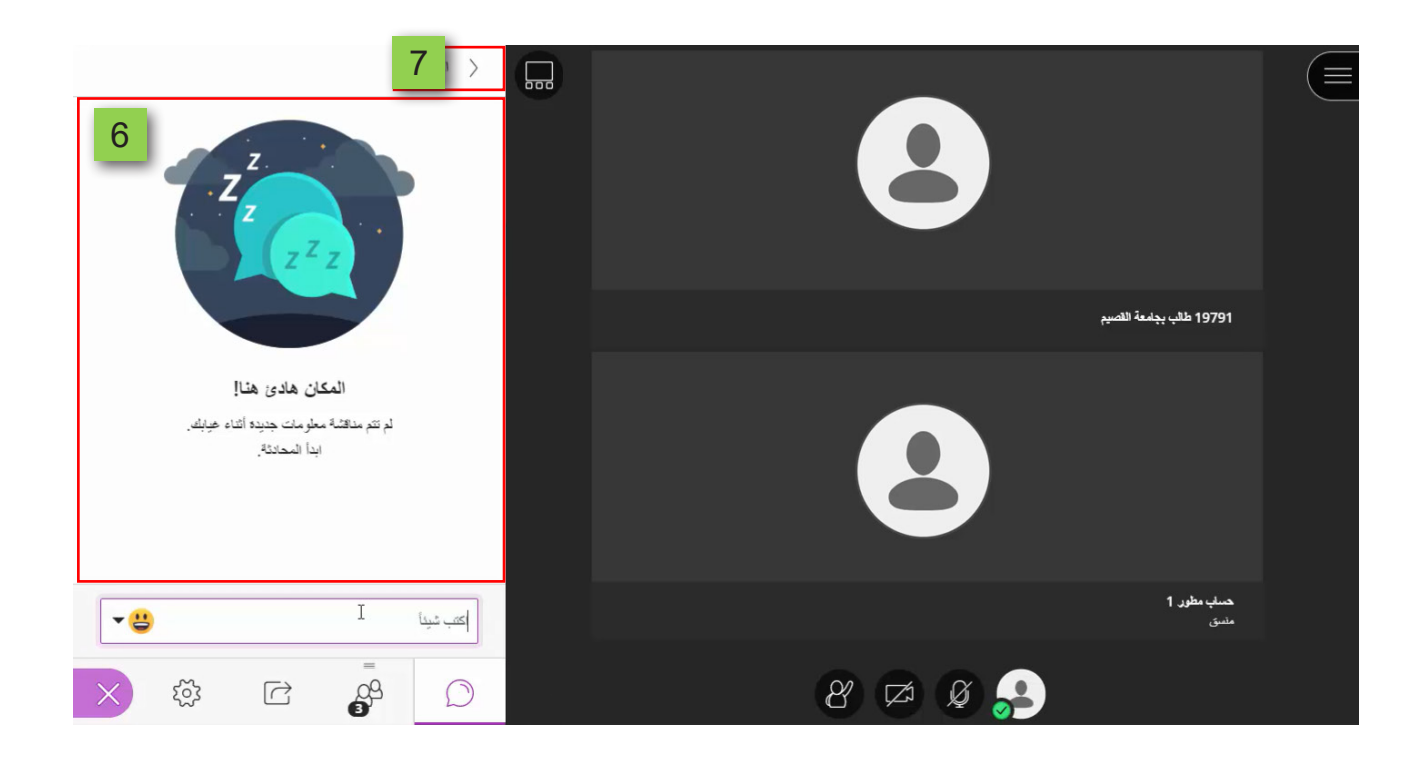

 **.ليظهر لك لوحة فئات الحاضرون مرة أخرى.** 

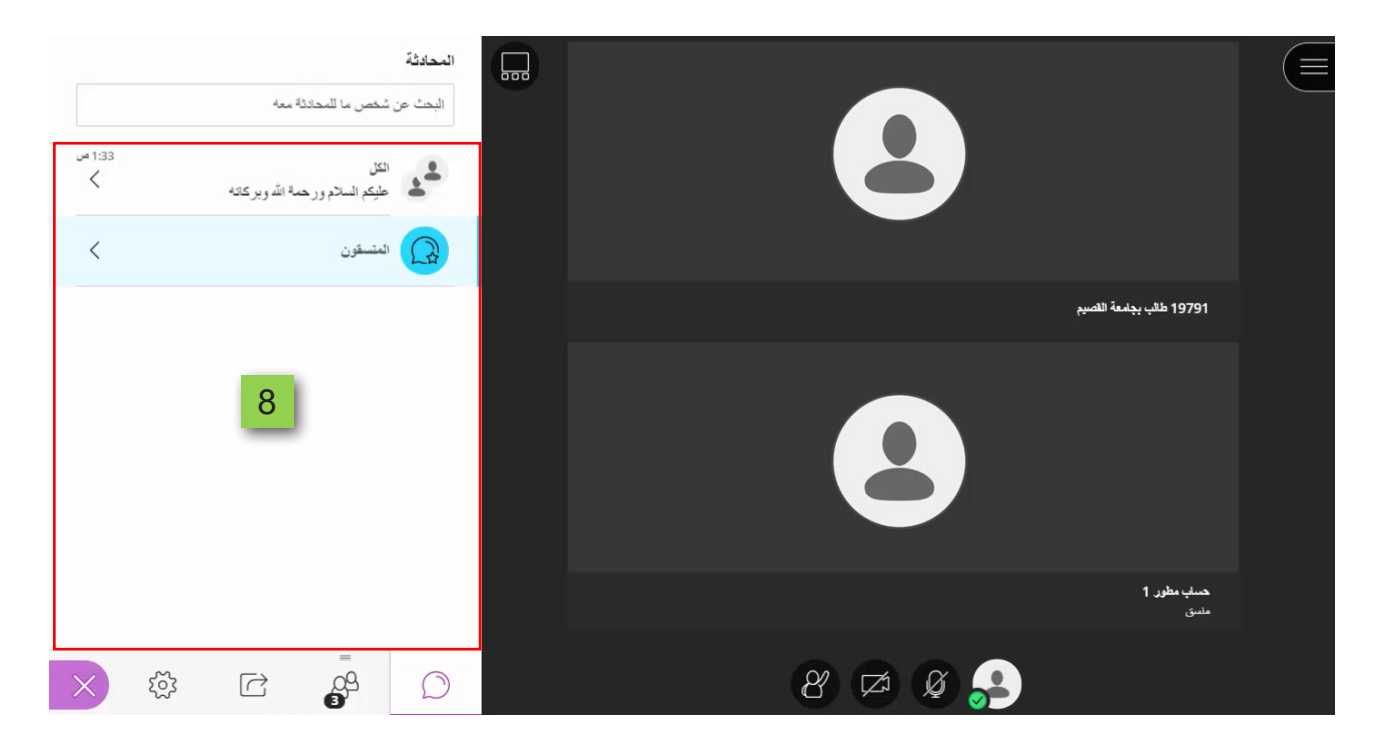

**ً يمكنك إجراء محادثة كتابية خاصة مع أحد من الحاضرين. أخيرا**

 **.قـم بكتابـة اسـمه فـي الجـزء الخـاص بــ )البحـث عـن شـخص مـا للمحادثـة معـه(، ثـم قـم باختيــار اســم الشــخص مــن النتائــج التــي تظهــر أمامــك.**

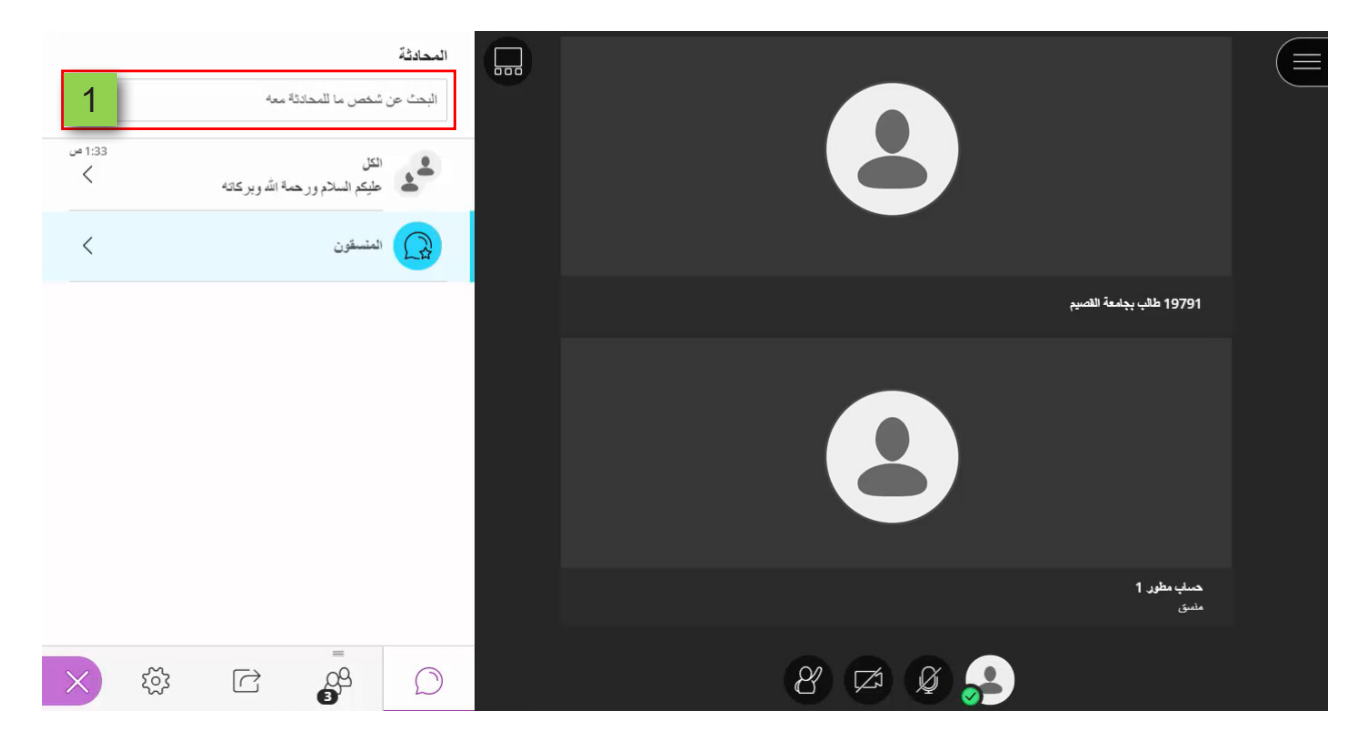

 **.ثـم أبـدا بكتابـة رسـالة المحادثـة، واضغط علـى مفتـاح )Enter )من لوحـة المفاتيح، لتصل إليـه وحـده رسـالتك النصيـة التـي قمـت بكتابتهـا، وتبـدأ بينكـم محادثـة خاصـة ال يراهـا باقـي الحاضريـن فـي الجلسـة.**

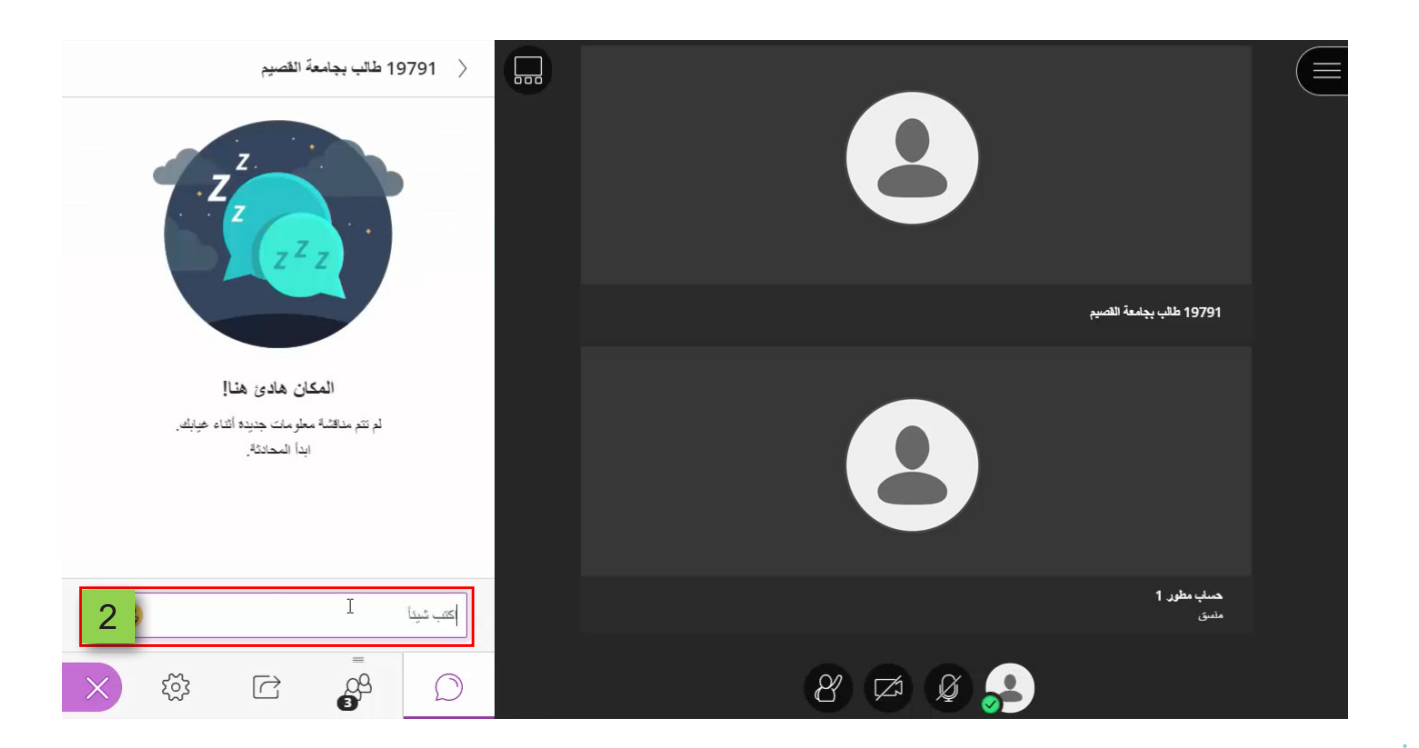

 **.يمكنـك اسـتخدام الخيـار السـابق دائمـاً فـي حال أنك عند إنشـاء الجلسـة وضبـط إعداداتها لم تتـح خيـار تمكيـن المشـاركين إجـراء المحادثـات بشـكل خـاص فقـط مـع المشـرفين، ثـم أثنـاء انعقـاد الجلسـة طلـب أحـد الحاضريـن فـي الجلسـة أن يتحـدث إليـك محادثـة خاصـة، فـإن كنـت ترغـب فـي إجـراء هـذه المحادثـة الخاصـة فعليـك اتبـاع نفـس الخطـوات المشـار إليهـا سـابقاً إلجـراء المحادثـة الخاصـة مـع أحـد الحاضريـن.**